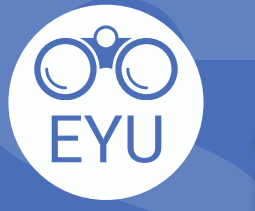

STEPS<br>
ADDING an EYU resource to a course<br>
in eClass<br>
Tip Sheets (PDF)<br>
LOCATE<br>
Locate the tip sheet of interest in **[Pressboo](https://ecampusontario.pressbooks.pub/envisionyu/part/tip-sheets/)ks** and **download** the **ADDING an EYU resource to a course in eClass STEPS**

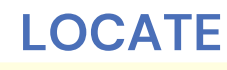

PDF to your computer.

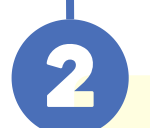

## **UPLOAD**

Follow the instructions at **YorkU [ITHelp](https://lthelp.yorku.ca/adding-content/upload-a-course-outline-or-add-some-slides)** for "**Adding content**" to a course.

## *Click to access the hyperlinks!*